4-537-940-**41**(1) (EE)

## **SONY**

## Vahetatava objektiiviga digitaalkaamera

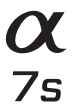

Kasutusjuhend

E-mount

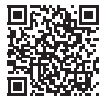

**Spikker (veebijuhend)** Spikrist leiate põhjalikud juhised kaamera paljude funktsioonide kohta.

**http://rd1.sony.net/help/ilc/1420/h\_zz/**

## **Eesti keeles**

### E-mount

### <span id="page-1-0"></span>**Lisateave kaamera kohta (Spikker)**

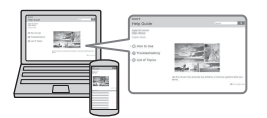

Spikker on veebijuhend. Saate juhendit Spikker lugeda arvuti või nutitelefoniga. Sellest leiate põhjalikud juhised kaamera paljude funktsioonide kohta.

### **URL:**

http://rd1.sony.net/help/ilc/1420/ h\_zz/

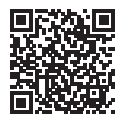

#### **Omaniku kirjed**

Mudel ja seerianumber asuvad seadme põhjal. Kirjutage seerianumber allolevasse lahtrisse. Kasutage neid numbreid, kui helistate selle tootega seoses Sony edasimüüjale. Mudeli nr WW328274 (ILCE-7S) Seerianumber . Mudeli nr AC-UD10/AC-UUD11. Seerianumber .

### **HOIATUS**

**Tulekahju või elektrilöögi ohu vähendamiseks hoidke seadet eemal vihmast ja niiskusest.**

## **OLULISED OHUTUSJUHTNÖÖRID -HOIDKE NEED JUHTNÖÖRID ALLES. OHT TULEKAHJU JA ELEKTRILÖÖGI OHU VÄHENDAMISEKS JÄRGIGE HOOLIKALT NEID JUHTNÖÖRE.**

Kui pistiku kuju ei sobi pistikupesaga, kasutage ühendamiseks sobivat adapterit.

#### **HOIATUS**

#### **Aku**

Akut valesti käsitsedes võib see plahvatada, süttida või tekitada söövitushaavu. Pidage kinni järgmistest ettevaatusabinõudest.

- Akut ei tohi avada.
- Akut ei tohi purustada ega põrutada, nt taguda, lasta sel kukkuda või selle peale astuda.
- Ärge tekitage lühist ega laske akuklemmidel kokku puutuda metallesemetega.
- Ärge hoidke akut temperatuuril üle 60 °C, nt otseses päikesevalguses või päikese kätte pargitud autos.
- Ärge põletage akut ega visake seda tulle.
- Ärge käsitsege katkisi või lekkivaid liitiumioonakusid.
- Laadige akut kindlasti ainult Sony originaal-akulaadijaga või muu aku laadimiseks sobiva seadmega.
- Hoidke akut väikelastele kättesaamatus kohas.
- Hoidke akut kuivana.
- Asendage ainult sama või Sony soovitatava võrdväärset tüüpi akuga.
- Kõrvaldage kasutatud akud rangelt juhtnööre järgides.

#### **AC-adapter**

Kasutage AC-adapteri ühendamiseks lähedalasuvat seinakontakti (pistikupesa seinas). Kui seadme kasutamisel tekib mõni tõrge, võtke kohe AC-adapter seinakontaktist (pistikupesast) välja.

#### **Akulaadija**

Isegi kui akulaadija tuli CHARGE ei põle, on laadija jätkuvalt vooluvõrgus. Kui seadme kasutamisel tekib mõni probleem, võtke see kohe seinakontaktist (pistikupesast) välja, et seade vooluvõrgust eemaldada.

Toitejuhe (voolujuhe, kui on pakendis) on loodud kasutamiseks ainult selle kaameraga. Seda ei tohi kasutada muude elektriseadmetega.

### **Euroopa klientidele**

#### **Märkus klientidele riikides, kus kehtivad EL-i direktiivid.**

Tootja: Sony Corporation, 1-7-1 Konan Minato-ku Tokyo, 108-0075 Jaapan Toote vastavus EL-is: Sony Deutschland GmbH, Hedelfinger

Strasse 61, 70327 Stuttgart, Germany

# $\epsilon$

Siinsega kinnitab Sony Corporation, et see seade vastab direktiivi 1999/5/EÜ põhinõuetele ja muudele kehtivatele sätetele. Lisateavet leiate järgmiselt veebisaidilt: http://www.compliance.sony.de/

#### **Märkus**

Kui staatiline elekter või elektromagnetism põhjustab andmeedastuse katkemist (nurjumist), taaskäivitage rakendus või võtke sidekaabel (USB vms) küljest ja ühendage uuesti.

Toodet on katsetatud ja see vastab elektromagnetilise ühilduvuse määruses olevatele piirangutele, kui kasutatakse alla 3 meetri pikkust ühenduskaablit.

Teatud sagedustel toimivad elektromagnetväljad võivad mõjutada seadme pilti ja heli.

**Vanade akude ning elektri- ja elektroonikaseadmete käitlemine (kehtib Euroopa Liidus ja teistes Euroopa riikides, kus on eraldi toimivad kogumissüsteemid)**

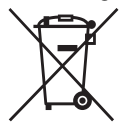

See sümbol tootel, akul või pakendil näitab, et toodet ja akut ei tohi olmejäätmetena käidelda. Teatud akudel võidakse seda sümbolit kasutada koos keemilise

sümboliga. Elavhõbeda (Hg) või tina (Pb) keemiline sümbol lisatakse, kui aku sisaldab enam kui 0,0005% elavhõbedat või 0,004% tina. Tagades nende toodete ja akude reeglitepärase utiliseerimise, aitate ära hoida võimalikke keskkonda ja tervist mõjutavaid negatiivseid tagajärgi, mis ebakorrektse käitlemise tõttu võivad tekkida. Materjalide taastöötlemine aitab säästa loodusressursse.

Toodete puhul, mis nõuavad ohutuse, jõudluse või andmete terviklikkuse tõttu alalist ühendust kaasatud akuga, peab aku vahetama vaid kvalifitseeritud hoolduspersonal. Aku ning elektri- ja elektroonikaseadmete reeglitepärase käitlemise tagamiseks viige tooted kasutusea lõppedes spetsiaalsesse kogumispunkti, kus see taastöödeldakse elektri- ja elektroonikaseadmetele kohaselt. Kõigi teiste akude puhul vaadake jaotist, kus räägitakse aku ohutust eemaldamisest tootest. Viige aku spetsiaalsesse kogumispunkti, kus see taastöödeldakse kasutatud akudele kohaselt. Täpsema teabe saamiseks toote või aku taastöötlemise kohta võtke ühendust kohaliku omavalitsuse, lähedalasuva

jäätmekäitluse teenusepunkti või kauplusega, kust selle toote või aku ostsite.

#### **Klientidele, kes ostsid kaamera turiste teenindavatest Jaapani poest**

#### **Märkus**

Mõned kaamera toetatud standardite sertifitseerimismärgid saab kinnitada kaamera ekraanil. Valige jaotised MENU  $\rightarrow \frac{d}{dx}$  (Setup) 6  $\rightarrow$  [Certification Logo]. Kui kuvamine pole võimalik (nt kaamerarikke tõttu), võtke ühendust Sony edasimüüja või kohaliku volitatud Sony teenindusega.

Lisateavet Wi-Fi-funktsioonide kohta leiate jaotisest "Wi-Fi-ühenduse / ühe puutega ühenduse (NFC) juhend".

## **Märkused kaamera kasutamise kohta**

#### **Ekraani keel**

Menüüd kasutades saate valida ekraanil kuvatava keele.

#### **Jäädvustamisprotseduur**

Sellel kaameral on objektide jäädvustamiseks 2 režiimi: monitori kasutav monitori režiim ja pildinäidikut kasutav pildinäidiku režiim.

#### **Kaamerasse sisseehitatud funktsioonid**

- See juhend kirjeldab 1080 60i-ga ühilduvaid seadmeid ja 1080 50i-ga ühilduvaid seadmeid. Tuvastamaks, kas kaamera on 1080 60i-ga ühilduv seade või 1080 50i-ga ühilduv seade, kontrollige kaamera põhjas järgmiste märkide olemasolu. 1080 60i-ga ühilduv seade: 60i 1080 50i-ga ühilduv seade: 50i
- See kaamera ühildub 1080 60pvõi 50p-vormingus videotega. Erinevalt senistest standardsetest salvestusrežiimidest, mis salvestavad ülerealaotuse meetodil, salvestab see kaamera progressiivsel meetodil. See suurendab eraldusvõimet ja annab sujuvama, realistlikuma pildi.

#### **Piltide andmebaasifaili loomine**

Kui sisestate kaamerasse mälukaardi, mis ei sisalda pildiandmebaasi faili, ja lülitate toite sisse, siis loob kaamera automaatselt pildiandmebaasi faili, kasutades osaliselt mälukaardi mahutavust. Protsess võib kesta pikka aega ja te ei saa kaamerat enne protsessi lõpuleviimist kasutada. Kui tekib andmebaasifaili tõrge, siis eksportige kõik pildid arvutisse, kasutades funktsiooni PlayMemories Home™, ja vormindage seejärel mälukaart kaamerat kasutades.

#### **Jäädvustamine E-paigaldusega objektiiviga ühilduva APS-C suurusega**

See kaamera on varustatud 35 mm täiskaadri CMOS-sensoriga. Siiski määratakse pildisuurus automaatselt APS-C suuruse sätte järgi ja pildisuurus on väiksem, kui kasutada E-paigaldusega objektiiviga ühilduvat APS-C suurust (vaikesätted).

#### **Kahjustatud sisu või nurjunud salvestamist ei kompenseerita**

Sony ei saa kompenseerida salvestamise nurjumist ega salvestatud sisu kaotsiminekut või kahjustumist, mis on põhjustatud kaamera või salvestusmeediumi vms talitlushäirest.

#### **Varundamise soovitus**

Andmekao vältimiseks kopeerige (varundage) andmed teisele andmekandjale.

#### **Märkused monitoril, elektrooniline pildinäidik, objektiiv ja pildisensor**

- Monitor ja elektrooniline pildinäidik on toodetud ülitäpset tehnoloogiat kasutades ja üle 99,99% pikslitest on efektiivseks kasutuseks valmis. Siiski võivad olla mõned väikesed mustad ja/ või heledad punktid (valget, punast, sinist või rohelist värvi), mis ilmuvad pidevalt monitorile ja elektroonilisele pildinäidikule. Need punktid on tootmisprotsessi tõttu tavalised ega mõjuta kuidagi pilte.
- Ärge hoidke kaamerat monitorist.
- Supersuumobjektiivi kasutamisel olge ettevaatlikud, et teie sõrmed ega mis tahes muud objektid ei jääks objektiivi kinni.
- Ärge jätke kaamerat otsese päikesevalguse kätte ega jäädvustage pikalt päikse suunas. Sisemine mehhanism võib viga saada. Kui päikesevalgus on fokuseeritud lähedalasuvale objektile, võib see põhjustada tulekahju.
- Pildid võivad külmades tingimustes ekraanile jälgi jätta. See ei viita seadme talitlushäirele.

Külmades tingimustes kaamera sisselülitamisel võib ekraan ajutiselt tumedaks minna. Kui kaamera soojeneb, hakkab ekraan tavapäraselt töötama.

• Salvestatud pilt võib erineda enne salvestamist jälgitavast pildist.

#### **Märkused pildinäidikuga jäädvustamise kohta**

See kaamera on varustatud kõrge eraldusvõime ja kontrastsusega orgaanilise elektroluminestsents-pildinäidikuga. See pildinäidik annab laia vaatenurga ja pika silmakauguse. See kaamera on loodud pakkumaks kergesti vaadatavat pildinäidikut, tasakaalustades sobivalt erinevaid elemente.

- Pilt võib pildinäidiku nurkadest olla pisut moonutatud. See ei viita seadme talitlushäirele. Kui soovite näha kogu kompositsiooni kõiki üksikasju, saate kasutada ka monitori.
- Kui panoraamite kaamerat, vaadates pildinäidikusse või vaatate ringi, võib kujutis pildinäidikus moonutatud olla või pildi värv võib muutuda. See on objektiivi või kuvamisseadme omadus ja pole häire. Pildistamisel soovitame vaadata pildinäidiku keskossa.

• Pildinäidikuga jäädvustamisel võib esineda sümptomeid, nagu silmade kissitamine, väsimus, merehaigus, või iiveldus. Soovitame pildinäidikuga pildistamisel regulaarselt pause teha. Pauside nõutav sagedus võib olla erinev olenevalt isikust, nii et soovitame seda teil endal otsustada. Kui tunnete end ebamugavalt, loobuge pildinäidiku kasutamisest, kuni teie seisund paraneb ja võtke vajaduse korral ühendust arstiga.

#### **Märkused pikaajalise salvestamise kohta**

- Olenevalt kaamera ja aku temperatuurist ei pruugi videote salvestamine õnnestuda või võib toide kaamera kaitsmiseks automaatselt välja lülituda. Enne toite väljalülitumist või kui videoid ei saa salvestada, kuvatakse ekraanil teade. Sellisel juhul ärge lülitage toidet sisse ja oodake, kuni kaamera ja aku temperatuur on langenud. Kui lülitate toite sisse kaameral ja akul piisavalt jahtuda laskmata, võib toide taas välja lülituda või ei saa te filme salvestada.
- Kõrge õhutemperatuuri korral tõuseb kaamera temperatuur kiiresti.
- Kui kaamera temperatuur tõuseb, võib pildikvaliteet halveneda. Soovitatav on enne jäädvustamise jätkamist oodata, kuni kaamera temperatuur on langenud.
- Kaamera pind võib muutuda soojaks. See ei viita seadme talitlushäirele.

#### **Märkused XAVC S- ja AVCHD-videote arvutisse importimise kohta**

XAVC S- või AVCHD-videote importimiseks arvutisse kasutage tarkvara PlayMemories Home, mille saate alla laadida järgmiselt veebisaidilt: www.sony.net/pm/

#### **Märkused muudes seadmetes videote esitamise kohta**

- See kaamera kasutab AVCHDvormingus salvestamiseks profiili MPEG-4 AVC/H.264 High Profile. Selle kaameraga AVCHD-vormingus salvestatud videoid ei saa esitada järgmistes seadmetes.
	- Muud AVCHD-vorminguga ühilduvad seadmed, mis ei toeta profiili High Profile
	- AVCHD-vorminguga mitteühilduvad seadmed

See kaamera kasutab MP4-vormingus salvestamiseks ka profiili MPEG-4 AVC/ H.264 Main Profile. Sellel põhjusel ei saa selle kaameraga MP4-vormingus salvestatud videoid esitada seadmetes, mis ei toeta profiili MPEG-4 AVC/H.264.

- HD (kõrglahutus) pildikvaliteediga salvestatud plaate saab taasesitada ainult AVCHD-vorminguga ühilduvates seadmetes. DVD-põhised mängijad ja salvestajad ei saa taasesitada HD pildikvaliteediga plaate, kuna need ei ühildu AVCHD-vorminguga. Samuti ei pruugi DVD-põhised mängijad ja salvestajad väljutada HD pildikvaliteediga plaate.
- 1080 60p-/1080 50p-vormingus salvestatud videoid saab taasesitada ainult 1080 60p-/1080 50p-toega seadmetes.

#### **Autoriõiguse hoiatus**

Telesaated, filmid, videolindid ja muud materjalid võivad olla kaitstud autoriõigustega. Selliste materjalide loata salvestamine võib rikkuda autorikaitseseaduse sätteid.

#### **Selles juhendis kasutatud pildid**

Selles juhendis näidetena kasutatud fotod on reprodutseeritud, mitte tegelikud selle kaameraga jäädvustatud pildid.

#### **Selles juhendis kirjeldatud andmete spetsifikatsioonid**

Andmed jõudluse kohta ja spetsifikatsioonid on määratletud järgmistel tingimustel (välja arvatud selles juhendis kirjeldatu): tavalisel õhutemperatuuril 25 ºC ja kasutades akut, mis on täielikult laetud kuni laadimislambi kustumiseni.

#### **Traadita võrgu funktsioonide (Wi-Fi ja NFC jne) ajutiselt väljalülitamine**

Lennuki pardal olles jne saate kõik traadita võrgu funktsioonid ajutiselt välja lülitada. Valige nupp MENU  $\rightarrow \mathbb{R}$  (Wireless) 1  $\rightarrow$  [Airplane Mode]  $\rightarrow$  [On]. Kui määrate režiimi [Airplane Mode] sättele [On], kuvatakse ekraanil märk (lennuk).

#### **Märkused traadita kohtvõrgu (LAN) kohta**

Kui teie kaamera kaob ära või see varastatakse, ei vastuta Sony kaamera ebaseaduslikust kasutamisest või registreeritud pääsupunkti kasutamisest tingitud kaotuse või kahjude eest.

## **Kaasasolevate elementide kontrollimine**

Sulgudes olev arv näitab esemete arvu.

- Kaamera (1)
- AC-adapter AC-UD10/ AC-UUD11 (1)

AC-adapteri kuju võib erineda olenevalt riigist/piirkonnast.

- Akulaadija BC-TRW (1)
- Toitejuhe (toiteallikas) (1)\* (Ameerika Ühendriikides ja Kanadas puudub komplektist)

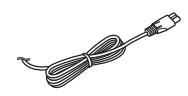

- \* Kaameraga võib olla kaasas mitu toitejuhet. Kasutage oma riigile/ piirkonnale vastavat juhet.
- Laaditav akukomplekt NP-FW50 (2)

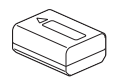

• Mikro-USB-kaabel (1)

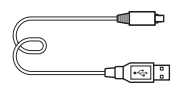

• Õlarihm (1)

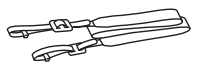

Teavet õlarihma kaamera külge kinnitamise kohta lugege lehelt [13](#page-12-0).

• Korpuse kate (1) (kinnitatud kaamera külge)

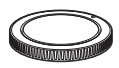

• Kaablikaitse (1)

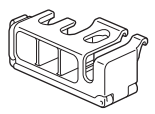

Teavet kaablikaitse kaamera külge kinnitamise kohta lugege lehelt [13.](#page-12-1)

- Pesa kate (1) (kinnitatud kaamera külge)
- Okulaari kate (1) (kinnitatud kaamera külge)
- Kasutusjuhend (1) (see juhend)
- Wi-Fi-ühenduse / ühe puutega ühenduse (NFC) juhend (1). See juhend selgitab funktsioone, mis nõuavad Wi-Fi-ühendust.

## **Seadme osad**

Osade kasutamise kohta lisateabe saamiseks vaadake sulgudes olevaid lehekülgi.

## **Esikülg**

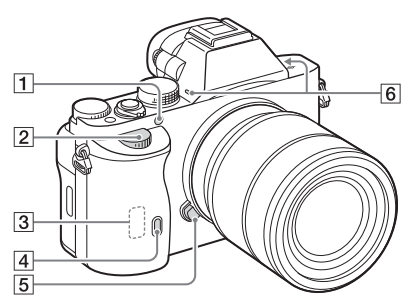

Kui objektiiv on eemaldatud

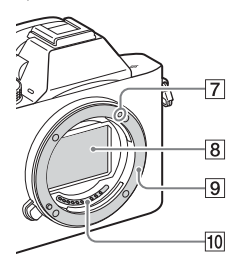

- 1 AF-valgustaja / aegvõtte lamp
- **2** Eesmine nupp
- [3] Wi-Fi-andur (integreeritud)
- 4 Kaugjuhtimise vastuvõtuandur
- E Objektiivi vabastamise nupp
- $\overline{6}$  Sisseehitatud mikrofon<sup>\*1</sup>
- G Paigaldusmärk
- $\boxed{8}$  Pildisensor\*<sup>2</sup>
- **9** Paigaldus
- $\overline{10}$  Kontaktid\*<sup>2</sup>
- \*1 Ärge katke seda otsa video salvestamisel. Selline tegu võib põhjustada müra või vähendada helitugevust.
- \*2 Ärge puudutage neid osi vahetult.

## **Tagakülg**

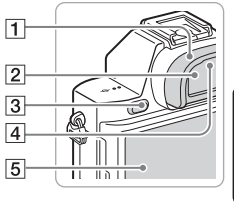

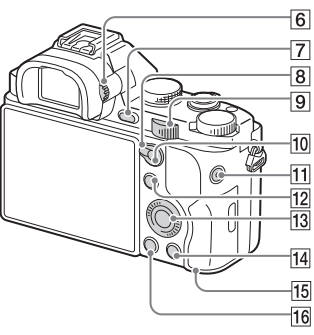

- **1** Okulaari kate
- **2** Pildinäidik
- $\boxed{3}$  Nupp MENU [\(18\)](#page-17-0)
- $\overline{4}$  Okulaariandur
- E Monitor
	- Saate reguleerida monitori kergesti vaadatava nurga alla ja jäädvustada igas asendis.

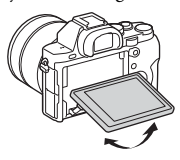

- **6** Diopter-reguleerimise nupp
	- Reguleerige diopterreguleerimise nuppu silmavaate järgi, kuni kuva ilmub selgelt pildinäidikusse.

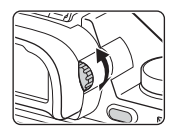

- G Jäädvustamiseks: nupp C2 (kohandatud 2) Vaatamiseks: nupp  $\oplus$ (suurendus)
- **8** AF/MF/AEL-lüliti.
- **9** Tagumine nupp
- 10 Jäädvustamiseks: nupp AF/MF (automaatne fookus / käsifookus) / nupp AEL Vaatamiseks: nupp (pildiindeks)
- 11 Nupp MOVIE [\(34\)](#page-33-0)
- 12 Jäädvustamiseks: Nupp Fn [\(17\)](#page-16-0) Vaatamiseks: nupp  $\blacktriangleright$  (Send to Smartphone)
	- Selle nupu vajutamisega saate kuvada ekraani [Send to Smartphone].
- 13 Juhtratas
- 14 Jäädvustamiseks: C3 (kohandatud 3) Vaatamiseks: nupp (kustutamine) [\(36\)](#page-35-0)
- <span id="page-10-0"></span>15 Juurdepääsulamp
- 16 Nupp  $\blacktriangleright$  (taasesitus).

## **Ülemine külg / külgvaade**

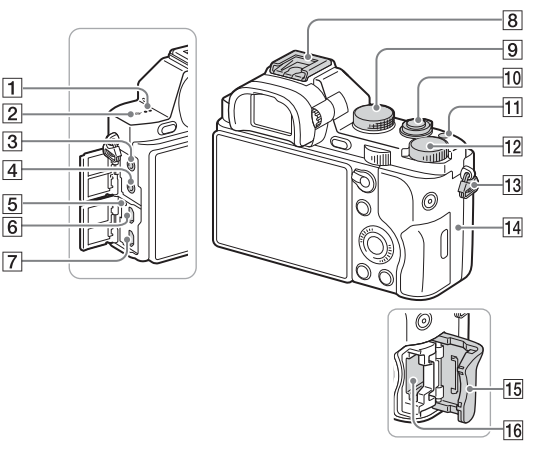

- **T** Kõlar.
- $\boxed{2}$  Pildianduri asendimärk  $\rightarrow$ .
- $\boxed{3}$  Pistik  $\leftarrow$  (mikrofon).
	- Kui väline mikrofon on ühendatud, lülitatakse mikrofon automaatselt sisse. Kui väline mikrofon on toitega ühendamise tüüpi, annab kaamera mikrofonile toidet.
- $\boxed{4}$  Pesa  $\bigcap$  (kõrvaklapid)
- **5** Laadimistuli
- $\boxed{6}$  Multi/Micro USB Terminal\*
	- Toetab mikro-USB-ga ühilduvat seadet.
- G HDMI-mikropistik
- $\boxed{8}$  Mitmeotstarbeline liidesepesa\*
	- Mõned tarvikud ei pruugi täielikult sisestatud olla ja ulatuvad mitmeotstarbelisest liidesepesast välja. Kui tarvik jõuab pesa esiküljele, on ühendus lõpetatud.
- **9** Režiiminupp [\(37\)](#page-36-0)
- 10 Toitelüliti/katikunupp
- 11 Nupp C1 (kohandatud 1)
- 12 Särituse kompenseerimise nupp
- <span id="page-12-0"></span>13 Õlarihma konksud
	- Kinnitage rihma mõlemad otsad kaamera külge.

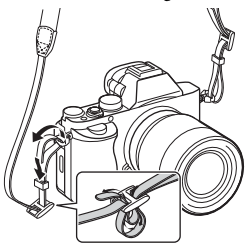

- N (N-märk)
	- See märk tähistab kaamera ja NFC-toega nutitelefoni ühendamise puutepunkti. Teavet nutitelefoni märgi (N mark) asukoha kohta leiate lisateavet nutitelefoni kasutusjuhendist.

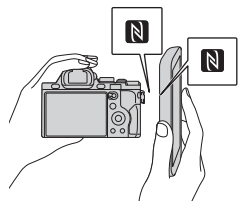

- NFC (lähivälja side) on lühikese ulatusega juhtmeta sidetehnoloogia rahvusvaheline standard.
- 15 Mälukaardipesa kate
- 16 Mälukaardipesa

\* Mitmeotstarbelise liidesepesa ja Multi/ Micro USB liidesega ühilduvate tarvikute kohta lisateabe saamiseks minge oma piirkonna Sony veebisaidile või võtke ühendust Sony edasimüüja või kohaliku volitatud Sony teenindusega. Võite kasutada ka liidesepesaga ühilduvaid lisaseadmeid. Muude tootjate tarvikutega pole töö tagatud.

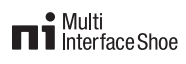

**Accessory Shoe** 

## <span id="page-12-1"></span>**Kaablikaitse kinnitamine**

Kasutage kaablikaitset HDMIkaabli kaitsmiseks lahtiühendamise eest, kui jäädvustamise ajal on HDMI-kaabel ühendatud. Tõstke monitor üles ja sisestage HDMIkaabel, seejärel kinnitage kaablikaitse allnäidatud viisil.

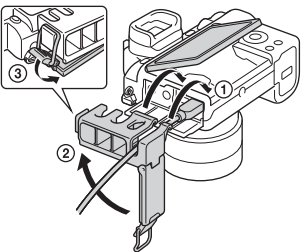

• Veenduge kaablikaitse kinnitamisel, et pistikukaitse asub kaablikaitsest väljaspool.

## **Vaade alt**

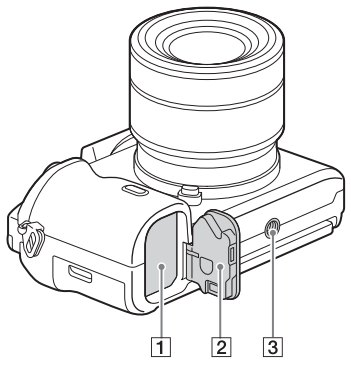

- 1 Aku sisestamise pesa [\(20\).](#page-19-0)
- $\boxed{2}$  Aku kate [\(20\).](#page-19-0)
- 3 Statiivi pesa
	- Kasutage statiivi kruviga, mis on lühem kui 5,5 mm. Muidu ei saa te kaamerat korralikult kinnitada ja võite kaamerat kahjustada.

#### **Ühendusplaadi kate**

Kasutage seda, kui kasutate AC-PW20 AC-adapterit (müüakse eraldi).

Sisestage ühendusplaat akukambrisse ja seejärel viige juhe ühendusplaadi kattest läbi, nagu allpool on näidatud.

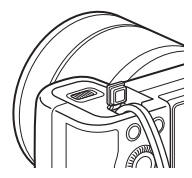

• Veenduge, et katte sulgemisel pole juhe kokku pigistatud.

## **Kaamera kasutamine**

## **Juhtratta kasutamine**

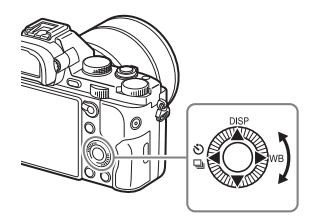

- Valikuraami liigutamiseks saate pöörata juhtratast või vajutada juhtrattal üles/alla/vasakule/paremale. Valitud üksuse määramiseks vajutage juhtratta keskel nuppu  $\bullet$ . Selles juhendis on juhtrattal ülemisele/ alumisele/vasakule/paremale küljele vajutamise toimingule viidatud sümbolitega ▲/▼/◀/▶.
- Juhtrattal on nuppudele  $\triangle$ / $\blacktriangle$ / $\blacktriangleright$  määratud järgmised funktsioonid. Juhtratast pöörates saate kohe muuta ka ISO-tundlikkust.

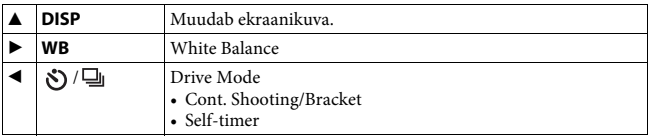

- Nuppudele  $\nabla/$  $\nabla/$  $\blacktriangleright$  ja juhtratta pööramisasendile saate võtterežiimis määrata soovitud funktsiooni.
- Kui pöörate juhtratast või vajutate taasesituse režiimis juhtrattal nuppe  $\blacktriangleleft$ / $\blacktriangleright$ , saate kuvada eelmise või järgmise pildi.

## **Eesmise/tagumise nupu kasutamine**

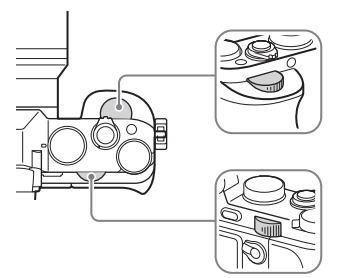

Saate pöörata eesmist või tagumist nuppu, et muuta iga võtterežiimi jaoks vajalikke seadistusi, mis jõustuvad kohe.

## <span id="page-16-0"></span>**Funktsiooni valimine, kasutades nuppu Fn (funktsioon)**

Seda nuppu kasutatakse võtterežiimis sageli kasutatavate funktsioonide seadistamiseks või käivitamiseks, välja arvutud Quick Navi ekraani funktsioonid.

- **1 Vajutage juhtrattal nuppu DISP, et määrata ekraanirežiimiks muu režiim kui [For viewfinder].**
- **2 Vajutage nuppu Fn.**

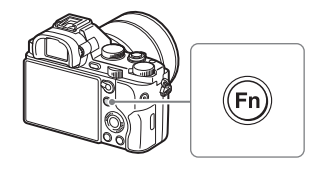

## **3** Valige soovitud üksus, kasutades juhtratta nuppe ▲/▼/◀/▶.

Ilmub seadistuskuva.

- **4 Valige soovitud seadistus, pöörates eesmist nuppu, ja vajutage seejärel**  juhtrattal nuppu <sup>.</sup>.
	- Mõne seadistuse väärtuseid saab peenhäälestada tagumist nuppu pöörates.

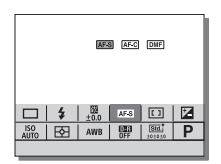

## **Integreeritud ekraanil eraldi seadistuste tegemine**

Etapis 3 valige seadistusüksus ja vajutage juhtrattal nuppu  $\bullet$ , et seadistusüksuse puhul integreeritud ekraanile lülituda. Seadistage üksused kasutusjuhendi järgi.

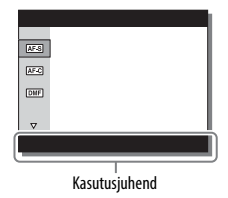

## <span id="page-17-0"></span>**Funktsioonid, mida saab valida nuppu MENU kasutades**

Saate seadistada kaamerale tervikuna põhiseadistused või käivitada funktsioone, nagu jäädvustamine, taasesitus või muud toimingud.

## **1 Vajutage nuppu MENU, et kuvada menüükuva.**

**2 Valige soovitud seadistusüksus, kasutades juhtratta nuppe ▲/▼/◀/▶ või pöörates juhtratast, ja vajutage seejärel juhtratta keskmes nuppu** z**.**

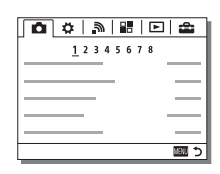

• Valige ekraani ülaosas ikoon ja vajutage juhtrattal nuppu </a> </a>, et liikuda järgmisele MENU-üksusele.

## **3** Valige seadistuse väärtus ja vajutage seejärel kinnitamiseks nuppu  $\bullet$ .

#### **Paanimenüü kuvamine**

Võimaldab valida, kas nupu MENU vajutamisel kuvada alati menüü esimene kuva.

### **Nupp MENU**  $\rightarrow \bullet$  **(Setup) 2**  $\rightarrow$  [Tile Menu]  $\rightarrow$  [On]

## **Kaamerasisese juhendi kasutamine**

Saate kasutada seadistusi [Custom Key Settings], et määrata soovitud nupule kaamerasisene juhend.

Kaamerasisene juhend kuvab parajasti valitud menüü-üksuse või seadistuse selgitused.

## **Valige nupp MENU →**  $\boldsymbol{\nabla}$  **(Custom Settings) 6 → [Custom Key Settings] → nupule määratud soovitud funktsioonid** t **[In-Camera Guide].**

Vajutage nuppu MENU ja kasutage juhtratast, et valida menüü MENU üksus, mille selgitusi soovite lugeda ja vajutage seejärel nuppu, millele [In-Camera Guide] on määratud.

## <span id="page-19-0"></span>**Aku laadimine**

Kui kasutate kaamerat esimest korda, laadige kindlasti NP-FW50 aku (komplektis).

Akut InfoLITHIUM™ saab laadida isegi siis, kui see pole täiesti tühjenenud.

Samuti saab seda kasutada siis, kui see pole täielikult laetud. Laetud aku tühjeneb tasapisi, isegi kui seda ei kasutata. Et võte tühja aku pärast tegemata ei jääks, laadige akut enne võtteid uuesti.

## **Aku laadimine akulaadijaga**

## **1 Paigaldage aku.**

• Lükake akut noole suunas, kuni see asub akulaadijaga paralleelselt.

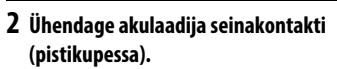

- Tuli CHARGE süttib oranžilt, kui algab laadimine.
- Tuli CHARGE kustub, kui laadimine on lõppenud.
- Muudes riikides peale USA ja Kanada ühendage akulaadijaga toitejuhe ja ühendage akulaadija seinakontakti (pistikupessa).

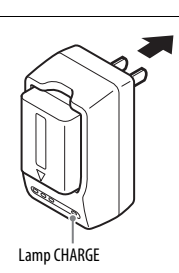

## **Aku laadimine AC-adapteriga**

**1 Seadke lüliti ON/OFF (toitelüliti) asendisse OFF.**

**2 Libistage nuppu katte avamiseks.**

**3 Pange aku lõpuni sisse, vajutades lukustusnuppu aku otsaga.**

**4 Sulgege kate.**

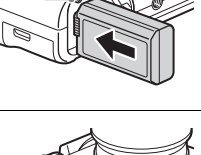

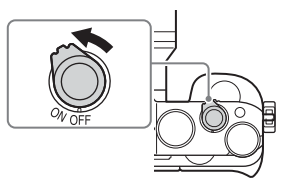

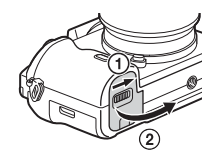

Lukustusnupp

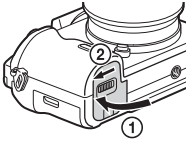

**5 Ühendage kaamera mikro-USB kaabli abil (komplektis) AC-adapteriga (komplektis) ja seejärel ühendage AC-adapter seinakontakti (pistikupessa).**

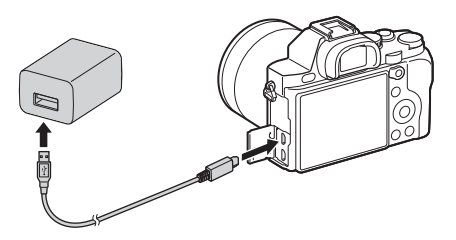

Laadimistuli süttib oranžilt ja algab laadimine.

- Lülitage laadimise ajaks kaamera välja.
- Kui laadimistuli vilgub ja laadimine ei ole lõppenud, eemaldage aku ja paigaldage uuesti.
- Muudes riikides peale USA ja Kanada ühendage AC-adapteriga toitejuhe ja ühendage AC-adapter seinakontakti (pistikupessa).

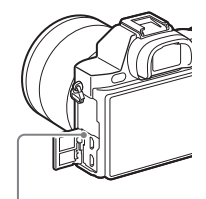

Laadimistuli Põleb: laadimine Ei põle: laadimine on lõppenud Vilgub: viga laadimisel või laadimine on ajutiselt

peatatud, kuna kaamera ei ole sobivas temperatuurivahemikus

#### **Märkused**

- Laadimisaeg erineb olenevalt aku järelejäänud mahust või laadimistingimustest.
- Kui AC-adapter on ühendatud pistikupessa ja kaamera laadimistuli vilgub, tähendab see, et laadimine on ajutiselt peatatud, kuna temperatuur ei ole sobivas vahemikus. Laadimine jätkub, kui temperatuur on jälle sobivas vahemikus. Soovitame akut laadida keskkonnas temperatuuril 10–30 °C.
- Ühendage AC-adapter (komplektis) või akulaadija (komplektis) lähimasse seinakontakti (pistikupessa). Kui AC-adapteri või akulaadija kasutamisel tekib mõni tõrge, võtke pistik kohe seinakontaktist (pistikupesast) välja, et toide katkestada.
- Kui kaamerat kasutatakse esimest korda või akut ei ole pikka aega kasutatud, võib laadimistuli / lamp CHARGE aku esmakordsel laadimisel kiiresti vilkuda. Kui see juhtub, eemaldage aku kaamerast ja paigaldage laadimiseks uuesti.
- Ärge laadige pidevalt või korduvalt (peaaegu) täis akut või akut mida te ei kasuta. Nii võib aku mahutavus väheneda.
- Kui laadimine on lõppenud, võtke AC-adapter seinakontaktist (pistikupesast) välja.
- Kasutage ainult ehtsaid Sony kaubamärgi akusid, mikro-USB kaablit (komplektis) ja AC-adapterit (komplektis).

### **Laadimisaeg (täis laadimine)**

Laadimisaeg on AC-adapterit (komplektis) kasutades ligikaudu 150 minutit ja akulaadijat (komplektis) kasutades ligikaudu 220 minutit.

#### **Märkused**

• See kehtib täiesti tühja aku laadimisel temperatuuril 25 °C. Teatud kasutustingimustes ja asjaoludel võib laadimine kesta kauem.

## **Laadimine arvutist**

Akut saab laadida ka arvutist, ühendades kaamera mikro-USB-kaabliga arvuti külge. Ühendage kaamera arvutiga, kui kaamera on välja lülitatud.

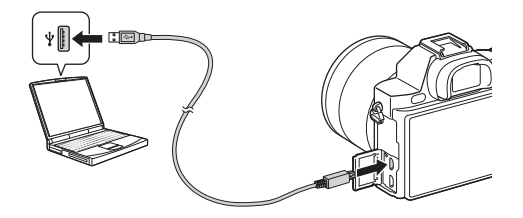

#### **Märkused**

- Arvutist laadimisel arvestage järgmist.
	- Kui ühendate kaamera sülearvutiga, mis pole vooluvõrgus, tühjeneb sülearvuti aku. Ärge laadige pikka aega.
	- Ärge lülitage arvutit sisse ja välja, taaskäivitage ega taastage unerežiimist, kui arvuti ja kaamera vahel on loodud USB-ühendus. Kaamera võib põhjustada rikke. Enne arvuti sisse või välja lülitamist, taaskäivitamist või unerežiimist taastamist katkestage kaamera ja arvuti ühendus.
	- Ümbertehtud või iseehitatud arvutitega pole toimivus tagatud.

### **Aku laetuse kontrollimine**

Laadimisnäidik kuvatakse ekraanil.

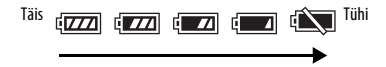

#### **Märkused**

• Laetuse näidik ei pruugi mõnes olukorras õige olla.

## **Aku eemaldamine**

Lülitage kaamera välja. Veenduge, et kasutustuli [\(lk 11\)](#page-10-0) on kustunud, nihutage lukustusnuppu ja võtke aku välja. Ärge laske akul maha kukkuda.

Lukustusnupp

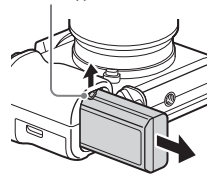

## **Mälukaardi sisestamine (müüakse eraldi)**

## **1 Libistage nuppu katte avamiseks.**

## **2 Sisestage mälukaart (müüakse eraldi).**

• Sisestage mälukaart nii, et sälguga nurk jääks joonisel näidatud suunda, kuni kaart lukustub klõpsuga paika.

> Veenduge, et sälguga nurk oleks õiges suunas.

## **3 Sulgege kate.**

#### **Mälukaardi eemaldamine**

Veenduge, et kasutustuli [\(lk 11\)](#page-10-0) oleks kustunud, seejärel lükake mälukaarti korraks sissepoole.

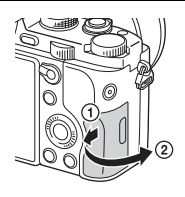

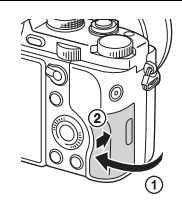

## **Sobivad mälukaardid**

Selle kaameraga saab kasutada järgmisi mälukaarditüüpe. Kõik mälukaardid ei pruugi siiski nõuetekohaselt töötada.

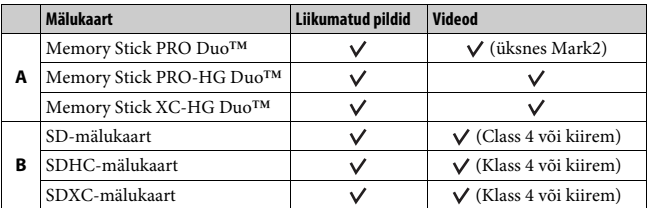

- Selles juhendis viidatakse tabeli toodetele järgmiselt.
	- **A**: Memory Stick PRO Duo media
	- **B**: SD-kaart

#### **XAVC S-vormingus videote salvestamine**

Kasutage järgmisi mälukaarte:

- SDXC-mälukaart (64 GB või suurem ja klass 10 või kiirem)
- SDXC-mälukaart (64 GB või suurem ja UHS-I-ga ühilduv)
- Memory Stick XC-HG Duo media

#### **Märkused**

- Andmekandjale Memory Stick XC-HG Duo media või SDXC-mälukaardile salvestatud pilte ei saa importida ega esitada arvutites ega AV-seadmetes, mis ei toeta exFAT-i\*. Enne kaamera ühendamist veenduge, et seade ühilduks exFAT-iga. Kui ühendate kaamera mitteühilduva seadmega, võidakse teil paluda kaart vormindada. Ärge kunagi kaarti selles olukorras vormindage, kuna nii kustuvad kõik kaardil olevad andmed.
- \* exFAT on failisüsteem, mida kasutavad Memory Stick XC-HG Duo media ja SDXCmälukaardid.

## **Objektiivi kinnitamine**

Enne objektiivi kinnitamist või eemaldamist pange kaamera toitelüliti asendisse OFF.

## **1 Eemaldage kaamera küljest korpuse kate ja objektiivi tagaosast tagumine objektiivikate.**

- Objektiivivahetusel tegutsege kiiresti ja valige selleks tolmuvaba koht, et kaamerasse ei satuks tolmu ega mustust.
- Võteteks võtke ära objektiivi eesmine objektiivikate.

Tagumine objektiivikate Korpuse kate Eesmine objektiivikate

## **2 Kinnitage objektiiv, joondades valged tähised (kinnitusmärgistuse) objektiivil ja kaameral.**

• Hoidke kaamerat objektiiviga allapoole, et kaamerasse ei satuks tolmu.

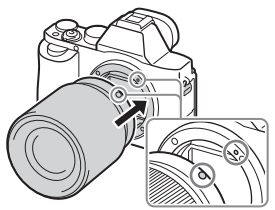

Valged tähised

- **3 Lükake objektiivi kergelt kaamera suunas ja pöörake objektiivi samal ajal päripäeva, kuni see klõpsatab lukustusasendisse.**
	- Paigaldage objektiiv kindlasti otse.

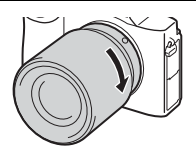

#### **Märkused**

- Ärge vajutage objektiivi paigaldades objektiivi vabastamise nuppu.
- Ärge paigaldage objektiivi jõuga.
- A-kinnitusega objektiivi (müüakse eraldi) kasutamiseks on vaja kinnitusadapterit (müüakse eraldi). Kinnitusadapteri kasutamiseks vaadake sellega kaasasolevat kasutusjuhendit.
- Täiskaaderpiltide tegemiseks kasutage täiskaaderkaamerale mõeldud objektiivi.
- Kui kannate kaamerat, millele on kinnitatud objektiiv, hoidke kindlalt nii kaamerat kui ka objektiivi.
- Ärge hoidke kinni objektiivi suumimisel või fookuse reguleerimisel väljaulatuvast osast.

#### **Objektiivi eemaldamine**

**1 Vajutage objektiivi vabastamise nupp lõpuni alla ja pöörake objektiivi vastupäeva, kuni see peatub.**

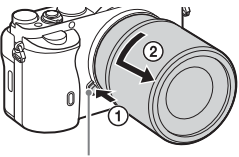

Objektiivi vabastamise nupp

### **2 Kinnitage objektiivikatted objektiivi ette ja taha ning korpuse kate kaamera külge.**

• Enne kinnitamist puhastage need tolmust.

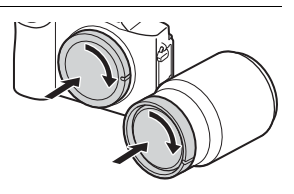

#### **Märkused objektiivide vahetamise kohta**

Kui objektiivi vahetades satub tolm või mustus kaamerasse ja kleepub pildisensori pinnale (sellesse ossa, kus valgus muundatakse elektrisignaaliks), võib see olenevalt võttekeskkonnast jätta pildile tumedad täpid.

Kaameral on tolmukaitsefunktsioon, mis aitab vältida tolmu sattumist pildisensorisse. Sellegipoolest tegutsege objektiivi paigaldamisel ja kinnitamisel alati kiiresti ja valige selleks tolmuvaba koht.

## **Kuupäeva ja kellaaja seadistus**

Kaamera esmakordsel sisselülitamisel või pärast funktsioonide lähtestamist ilmub kuva kuupäeva ja kellaaja häälestamiseks.

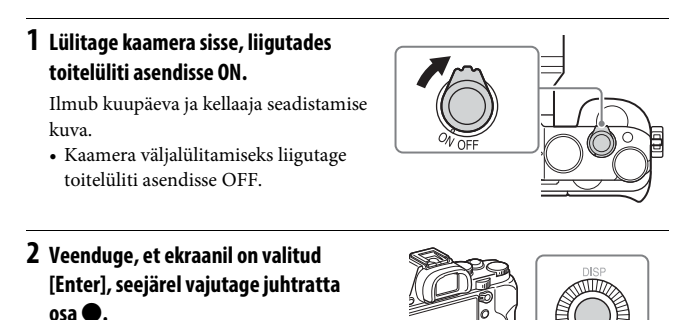

- **3** Valige soovitud geograafiline asukoht ja vajutage seejärel .
- **4 Vajutage juhtrattal nuppe** v**/**V **või valige seadistusüksus juhtratast keerates, seejärel vajutage** z**.**
- **5** Vajutage ▲/▼/◀/▶ või valige soovitud seadistus juhtratast keerates, **seejärel vajutage** z**.**
- **6 Korrake etappe 4 ja 5 muude üksuste seadistamiseks, siis valige [Enter] ja vajutage juhtrattal •.**

#### **Kuupäeva ja kellaaja seadistustoimingu katkestamine** Vajutage nuppu MENU.

## **Kuupäeva/kellaaja ja piirkonna uuesti seadistamine**

Kui toide lülitatakse esimest korda sisse või kui sisemine korduvlaaditav varuaku on tühjaks saanud, ilmub kuupäeva ja kellaaja seadistuskuva automaatselt. Kuupäeva ja kellaaja uuesti seadistamiseks kasutage menüüd.

**Nupp MENU**  $\rightarrow \bullet$  **(Setup) 4**  $\rightarrow$ **[Date/Time Setup] või [Area Setting]**

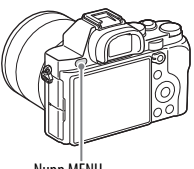

Nupp MENU

#### **Märkused**

• Sellel kaameral puudub funktsioon piltidele kuupäeva pealekandmiseks. Kuupäeva sisestamiseks ja pildi salvestamiseks või printimiseks saate kasutada funktsiooni PlayMemories Home [\(lk 44\)](#page-43-0).

#### **Kuupäeva ja kellaaja seadistuse säilitamine**

Kaameral on sisemine korduvlaaditav aku kuupäeva, kellaaja ja muude seadistuste säilitamiseks olenemata toite või aku olemasolust.

## **Pildistamine (pildid)**

Režiimis [Auto Mode] analüüsib kaamera objekti ja võimaldab teha võtteid sobiva seadistusega.

- **1 Lülitage kaamera sisse, liigutades toitelüliti asendisse ON.**
- **2 Keerake režiiminupp asendisse (Auto Mode).**

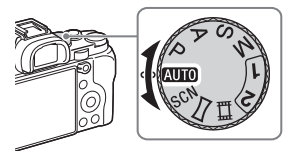

## **3 Vaadake pildinäidikusse ja hoidke kaamerat.**

## **4 Tuvastage objekti suurus.**

Suuminupuga objektiiv: liigutage suuminuppu. Suumirõngaga objektiiv: keerake suumirõngast.

- Kui kaamera küljes on fikseeritud fookuskaugusega objektiiv, ei saa optilist suumi kasutada.
- Kui kaamera küljes on supersuumi objektiiv ja optilise suumi ulatus ületatakse, lülitub kaamera automaatselt muule kui optilisele suumile.

## **5 Vajutage teravustamiseks katikunupp pooleldi alla.**

• Kui pilt on fookuses, kõlab piiks ja süttib näidik (● või ().

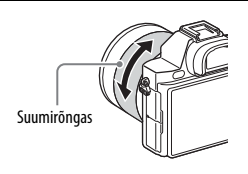

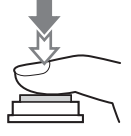

### **6 Pildistamiseks vajutage katikunupp lõpuni alla.**

• Kui nägusid, lähivõtteid (makrosid) või jälitatavaid objekte funktsiooniga [Lock-on AF] pildistades on suvandi [Auto Obj. Framing] sätteks valitud [Auto], analüüsib kaamera stseeni ja kärbib jäädvustatud pildi sobivasse kompositsiooni. Salvestatakse nii algne kui ka kärbitud pilt.

## <span id="page-33-0"></span>**Videosalvestus**

## **1 Salvestamise alustamiseks vajutage nuppu MOVIE.**

• Kuna [MOVIE Button] on vaikeseadistusena olekus [Always], saab video salvestamist alustada igast võtterežiimist.

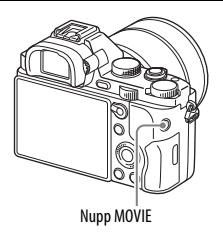

## **2 Salvestamise peatamiseks vajutage uuesti nuppu MOVIE.**

#### **Märkused**

- Videosalvestusele võib jääda kaamera töötamise heli. Heli salvestamise saab välja lülitada, valides sätte [Audio Recording] olekuks [Off].
- Soovitame video salvestamisel kasutada suuminuppu, kuna supersuumi objektiiviga salvestades võib salvestusele jääda suumirõnga kasutamise müra. Kui liigutate suuminuppu, pange sõrm õrnalt nupule ja juhtige seda sujuvalt.
- Video pideva salvestamise aeg oleneb ümbritsevast temperatuurist ja kaamera seisundist. Vt teemat [Märkused filmi pideva salvestamise kohta \(lk 50\).](#page-49-0)
- Kui ilmub ikoon []-], on kaamera temperatuur liiga kõrge. Lülitage kaamera välja ja oodake, kuni see jahtub.
- Kui salvestate pikalt, võite tunda kaamera soojenemist. See on normaalne. Samuti võib ilmuda teade [Internal temp. high. Allow it to cool.]. Sellisel juhul lülitage kaamera välja ja oodake, kuni kaamera on uuesti võteteks valmis.
- Jäädvustamise ajal võib olenevalt olukorrast salvestuda ka õlarihma konksude (kolmnurkne konks) heli.

## <span id="page-34-0"></span>**Piltide taasesitus**

## **1 Vajutage nuppu .**

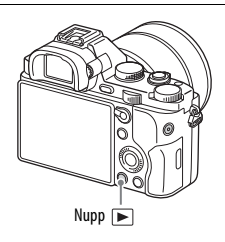

## **2 Valige pilt, vajutades juhtrattal** b**/**B**.**

• Videote taasesituseks vajutage juhtrattal  $\bullet$ .

<br>• Kui vajutate video taasesituse ajal juhtrattal<br/>  $\blacktriangledown,$  kuvatakse juhtpaneel.

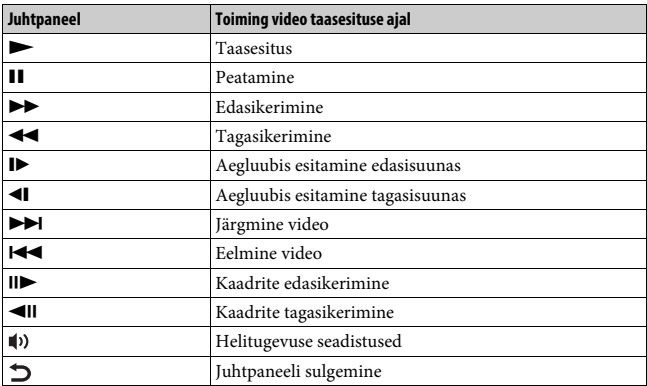

#### **Märkused**

• Teiste seadmetega salvestatud videote taasesitus ei pruugi selles kaameras õnnestuda.

## <span id="page-35-0"></span>**Piltide kustutamine**

Kui pilt on kustutatud, ei saa seda taastada. Enne jätkamist veenduge, et sooviksite pildi kustutada.

**1 Kui kuvatakse pilt, mille soovite kustutada, vajutage nuppu (kustutamine).**

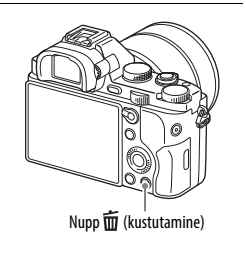

## **2** Valige juhtratta nupuga ▲/▼ suvand [Delete] ja vajutage nuppu ●.

• Mitme pildi korraga kustutamiseks valige nupp MENU  $\rightarrow$  $\Box$  (taasesitus)  $1 \rightarrow$  [Delete].

#### **Märkused**

• Kaitstud pilte ei saa kustutada.

## <span id="page-36-0"></span>**Võtterežiimi valimine**

## **Pöörake režiiminuppu ja määrake soovitud võtterežiim.**

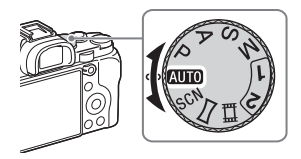

Saadaval on järgmised võtterežiimid.

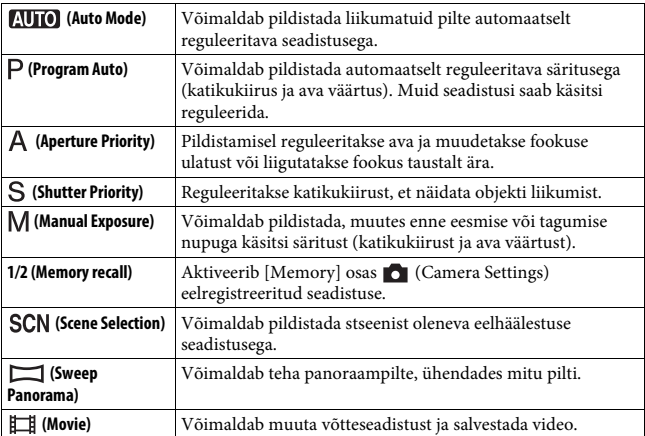

## **Wi-Fi ja NFC ühe puutega funktsioonide kasutamine**

Kaamera Wi-Fi ja NFC ühe puutega funktsioonide kasutamisel saate teha järgmisi toiminguid.

Piltide salvestamine arvutisse. Piltide edastamine kaamerast

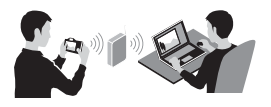

Nutitelefoni kasutamine kaamera kaugjuhtimise puldina.

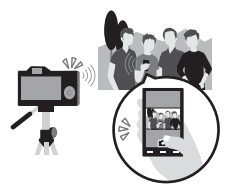

nutitelefoni.

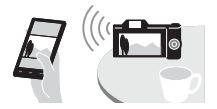

Liikumatute piltide vaatamine TV-s.

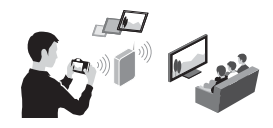

Üksikasju Wi-Fi ja NFC ühe puutega funktsioonide kohta vaadake lisatud dokumendist "Wi-Fi-ühenduse / ühe puutega ühenduse (NFC) juhend" või juhendist Spikker [\(lk 2\).](#page-1-0)

## **Kaamera ühendamine juhtmeta pääsupunktiga.**

Ühendage kaamera juhtmeta pääsupunktiga. Enne toimingu alustamist veenduge, et teil oleks olemas SSID (pääsupunkti nimi) ja juhtmeta pääsupunkti parool.

### **1 Nupp MENU** t **(Wireless) 2** t **[Access Point Set.].**

**2** Kasutage juhtratta nuppe ▲/▼, et valida pääsupunkt, millega soovite **ühenduse luua. Vajutage juhtratta keskel nuppu** z **ja sisestage parool, kui juhtmeta pääsupunktiga kuvatakse võtme ikoon, ja seejärel valige [OK].**

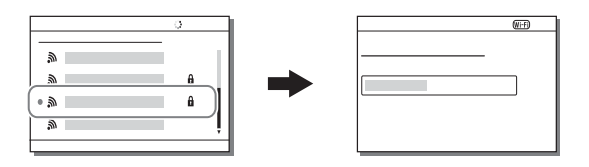

#### **Märkused**

- Kui ühendust ei looda, vaadake juhtmeta pääsupunkti kasutusjuhendit või võtke ühendust pääsupunkti administraatoriga.
- Arvutisse piltide salvestamiseks installige arvutisse järgmine spetsiaalne tarkvara. Operatsioonisüsteemi Windows kasutamisel: PlayMemories Home www.sony.net/pm/

Operatsioonisüsteemi Mac kasutamisel: Wireless Auto Import http://www.sony.co.jp/imsoft/Mac/

## **Kaamerasse rakenduste lisamine (rakenduste allalaadimine)**

Saate kaamerasse soovitud funktsioone lisada, luues Interneti kaudu ühenduse rakenduste allalaadimise veebisaidiga (PlayMemories Camera Apps). Näiteks on saadaval järgmised funktsioonid.

- Saate pildistamisel kasutada erinevaid efekte.
- Saate otse kaamerast pilte võrguteenustesse üles laadida.

## **Rakenduste allalaadimine**

**1 Külastage rakenduste allalaadimise veebisaiti.**

http://www.sony.net/pmca/

- **2 Järgige ekraanil kuvatavaid juhtnööre ja looge teenuse konto.**
	- Kui teil on konto olemas, logige rakenduse allalaadimise saidile sisse.
- **3 Valige soovitud rakendus ja laadige see**  1 Arvuti USB-liidesega **kaamerasse alla, järgides ekraanil kuvatavaid juhtnööre.**

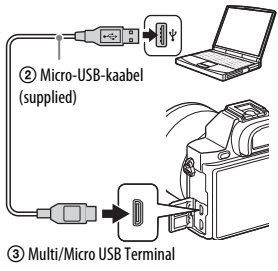

#### **Märkused**

• Rakenduste allalaadimise funktsioon ei pruugi osades riikides ja piirkondades saadaval olla. Üksikasju vaadake eelnevalt nimetatud rakenduste allalaadimise veebisaidilt.

#### **Rakenduste otse allalaadimine, kasutades kaamera Wi-Fi-funktsiooni**

Wi-Fi-funktsiooni kasutades saate rakendusi alla laadida arvutiga ühendust loomata.

Valige nupp MENU  $\rightarrow \blacksquare$  (Application)  $\rightarrow$  [Application List]  $\rightarrow$ 

(PlayMemories Camera Apps), seejärel järgige rakenduste allalaadimiseks ekraanil kuvatavaid juhiseid.

Looge eelnevalt teenuse konto.

Valige nupp MENU  $\rightarrow \mathbb{R}$  (Wireless) 2  $\rightarrow$  [Access Point Set.]  $\rightarrow$ ühendatav pääsupunkt  $\rightarrow$  muutke suvandi [IP Address Setting] sätteks [Auto], kui see on seatud sättele [Manual].

## **Allalaaditud rakenduse käivitamine**

### **1** Valige nupp MENU  $\rightarrow \Box$  (Application)  $\rightarrow$  [Application List]  $\rightarrow$  rakendus, **mida käivitada tahate.**

• Menüü [One-touch (NFC)] abil saate installida NFC ühe puutega funktsioone ja avada rakendusi, puudutades nutitelefoniga kaamera tähist N.

Enne NFC ühe puutega funktsioonide kasutamiseks määrake avatavad rakendused järgmiselt.

- Nupp MENU  $\rightarrow \mathbb{R}$  (Wireless) 1  $\rightarrow$  [One-touch (NFC)]  $\rightarrow$  soovitud rakendus
- Kui kaameral kuvatakse jäädvustamisekraan, puudutage nutitelefoniga kaamerat.
- Vaikimisi on nupule [One-touch (NFC)] määratud funktsioon Smart Remote Embedded.

## **Tarkvara kasutamine**

Kasutage järgmisi rakendusi kaameraga tehtud piltide kasutamise optimeerimiseks.

- Image Data Converter
- PlayMemories Home
- Remote Camera Control

Üksikasju installimise kohta vaadake lk [43](#page-42-0) kuni [46.](#page-45-0)

## **Süsteeminõuded**

Saate tarkvara süsteeminõudeid vaadata järgmiselt veebisaidilt:

www.sony.net/pcenv/

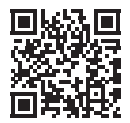

## **Tarkvara Image Data Converter kasutamine**

Tarkvaraga Image Data Converter saate teha järgmist.

- Saate taasesitada ja redigeerida RAW-vormingus salvestatud pilte, korrigeerides näiteks toonikõverat ja teravust.
- Saate reguleerida piltide valge tasakaalustust, säritust, seadistust [Creative Style] jne.
- Saate salvestada arvutis kuvatud ja redigeeritud pilte. Saate pildi salvestada RAW-vormingus või faili üldvormingus.
- Saate kuvada ja võrrelda kaamera salvestatud RAW- ja JPEG-pilte.
- Saate jagada pilte 5 klassi.
- Saate kasutada värvisilte.

Tarkvara Image Data Converter kasutamiseks vaadake spikrit. Klõpsake [Start]  $\rightarrow$  [All Programs]  $\rightarrow$  [Image Data Converter]  $\rightarrow$  [Help]

 $\rightarrow$  [Image Data Converter Ver.4].

Tarkvara Image Data Converter kasutajatoe leht (ainult inglise keeles) http://www.sony.co.jp/ids-se/

## <span id="page-42-0"></span>**Tarkvara Image Data Converter installimine**

### **1 Laadige tarkvara järgmiselt veebisaidilt alla ja installige arvutisse. Windows:**

http://www.sony.co.jp/imsoft/Win/ **Mac:** http://www.sony.co.jp/imsoft/Mac/

#### **Märkused**

• Logige administraatorina sisse.

## <span id="page-43-0"></span>**Tarkvara PlayMemories Home kasutamine**

Tarkvaraga PlayMemories Home saate liikumatud pildid ja videod arvutisse importida ja neid kasutada. Tarkvara PlayMemories Home on vajalik XAVC S- või AVCHD-vormingus videote importimiseks arvutisse.

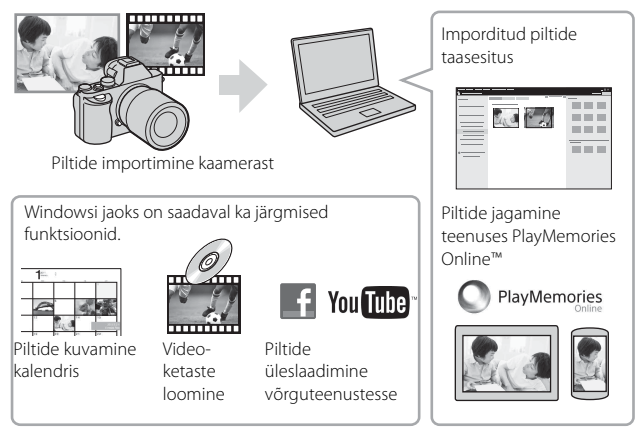

• Saate laadida alla tarkvara Image Data Converter või Remote Camera Control jne, toimides järgmiselt.

Ühendage kaamera arvutiga  $\rightarrow$  käivitage PlayMemories Home  $\rightarrow$ klõpsake suvandit [Notifications].

#### **Märkused**

- Tarkvara PlayMemories Home installimiseks on vajalik internetiühendus.
- Tarkvara PlayMemories Home või muude võrguteenuste kasutamiseks on vaja internetiühendust. Tarkvara PlayMemories Home või muud võrguteenused ei pruugi mõnes riigis või piirkonnas saadaval olla.
- Operatsioonisüsteemi Mac tarkvara puhul vaadake järgmist veebisaiti: http://www.sony.co.jp/imsoft/Mac/
- Kui tarkvara PMB (Picture Motion Browser), mis on kaasas enne 2011. aastat välja antud mudelitega, on juba arvutisse installitud, kirjutatakse see installimisel üle tarkvaraga PlayMemories Home. Kasutage tarkvara PlayMemories Home, mis on tarkvara PMB edasiarendus.
- Videod, mille jäädvustamisel on kasutatud seadistust [60p 28M(PS)]/[50p 28M(PS)], [60i 24M(FX)]/[50i 24M(FX)] või [24p 24M(FX)]/[25p 24M(FX)] valikus [ Record Setting], teisendatakse tarkvaras PlayMemories Home, et luua AVCHD-vormingus salvestusketas. See teisendus võib palju aega võtta. Samuti ei saa luua ketast algse pildikvaliteediga. Kui soovite algset pildikvaliteeti säilitada, salvestage videod kettale Blu-ray.

### **Tarkvara PlayMemories Home installimine**

**1 Avage arvuti internetibrauseris järgmine veebisait ja klõpsake siis suvandit [Install]** t **[Käivita].**

www.sony.net/pm/

## **2 Installimise lõpetamiseks järgige ekraanil kuvatavaid juhtnööre.**

## **Tarkvara Remote Camera Control kasutamine**

Ühendage kaamera arvutiga. Tarkvaraga Remote Camera Control saate teha järgmist.

- Kaamera seadistamine või arvutist pildi salvestamine.
- Pildi salvestamine otse arvutisse.
- Intervallpildistamine.

Enne kasutamist tehke järgmine seadistus: Nupp MENU  $\rightarrow$ (Setup)  $4 \rightarrow$  [USB Connection]  $\rightarrow$  [PC Remote]

### <span id="page-45-0"></span>**Rakenduse Remote Camera Control installimine**

**1 Avage arvuti veebibrauseris järgmine veebisait.**

#### **Windows:**

http://www.sony.co.jp/imsoft/Win/ **Mac:** http://www.sony.co.jp/imsoft/Mac/

### **2 Tarkvara Remote Camera Control allalaadimiseks ja installimiseks järgige ekraanil kuvatavaid juhtnööre.**

#### **Märkused**

• Tarkvara Remote Camera Control installimiseks on vajalik internetiühendus.

## **Kontrollige piltide arvu ja filmide salvestusaega**

Kui sisestate mälukaardi kaamerasse ja seate toitelüliti asendisse ON, kuvatakse ekraanil piltide arv, mida saab salvestada (jätkates kehtivate seadistuste kasutamist).

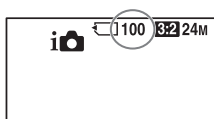

#### **Märkused**

- Kui 0 (salvestatavate piltide arv) vilgub kollaselt, on mälukaart täis. Vahetage mälukaart teise vastu või kustutage sellelt mälukaardilt pilte [\(lk 36\).](#page-35-0)
- Kui NO CARD (salvestatavate piltide arv) vilgub kollaselt, tähendab see, et mälukaarti pole sisestatud. Sisestage mälukaart.

### **Piltide arv, mida saab mälukaardile salvestada**

Allolevas tabelis on näidatud ligikaudne piltide arv, mille saab selle kaameraga vormindatud mälukaardile salvestada. Väärtused määratakse katsetamiseks Sony standardseid mälukaarte kasutades. Väärtused võivad olenevalt jäädvustamisoludest ja kasutatava mälukaardi tüübist erineda.

#### **Image Size: L: 12M Aspect Ratio: 3:2\***

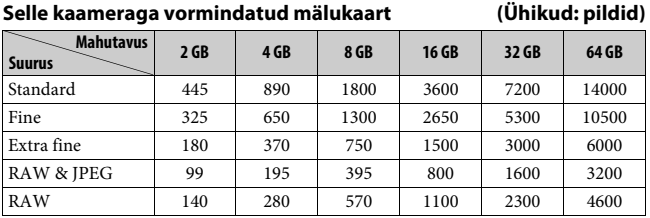

\* Kui suvandi [ Aspect Ratio] seade on [16:9], saate salvestada rohkem pilte kui ülalolevas tabelis antud (v.a siis, kui on valitud [RAW]).

## **Piltide arv, mida saab akut kasutades salvestada**

Arvestage, et tegelikud numbrid võivad kasutamistingimustest olenevalt erinevad olla.

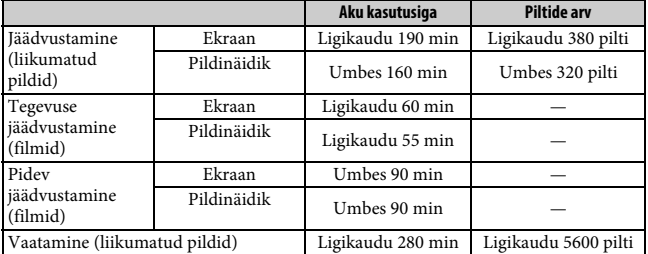

#### **Märkused**

- Ülalolev piltide arv kehtib täielikult laetud aku korral. Piltide arv võib kasutamistingimustest olenevalt väheneda.
- Piltide arv, mida saab salvestada, kehtib siis, kui jäädvustatakse järgmistel tingimustel.
	- Ümbritsev temperatuur aku kasutamisel on 25 °C.
	- Kasutatakse objektiivi FE 28-70 mm F3.5-5.6 OSS (müüakse eraldi)
	- Kasutatakse Sony Memory Stick PRO Duo (Mark2) media (müüakse eraldi)
	- Suvandi [Viewfinder Bright.] seadeks on valitud [Manual] [±0].
	- Suvandi [Monitor Brightness] seadeks on valitud [Manual] [±0].
	- Suvandi [Display Quality] seadeks on valitud [Standard].
- Liikumatute piltide jäädvustamise arv põhineb CIPA standardil ja kehtib siis, kui jäädvustatakse järgmistel tingimustel.

(CIPA: Camera & Imaging Products Association)

- Funktsiooni [Focus Mode] olek on [Single-shot AF].
- Pildistamine iga 30 sekundi järel.
- Toide lülitub sisse ja välja iga kümne korra järel.
- Filmi jäädvustamise minutite arv põhineb CIPA-standardil ja kehtib siis, kui jäädvustatakse järgmistel tingimustel.
	- Funktsiooni [ $\Box$ ] Record Setting] olek on [60i 17M(FH)]/[50i 17M(FH)].
	- Tavapärane filmi jäädvustamine: aku kasutusiga olenevalt korduvast jäädvustamisest, suumimisest, jäädvustamise ooterežiimi kasutamisest, sisse-välja lülitamisest jne.
	- Pidev filmi jäädvustamine: aku kasutusiga olenevalt pidevast jäädvustamisest kuni piirväärtuseni (29 minutit) ja siis jätkamisest, vajutades uuesti nuppu MOVIE. Teisi funktsioone, nt suumimist, ei kasutata.

## **Filmi salvestusaeg**

Allolevas tabelis on näidatud ligikaudne salvestusaeg selle kaameraga vormindatud mälukaarti kasutades. XAVC S- ja AVCHD-videote salvestusaeg kehtib, kui suvandi [Dual Video REC] seadeks on valitud [Off].

#### **Selle kaameraga vormindatud mälukaart (h (tunnid), min (minutid))**

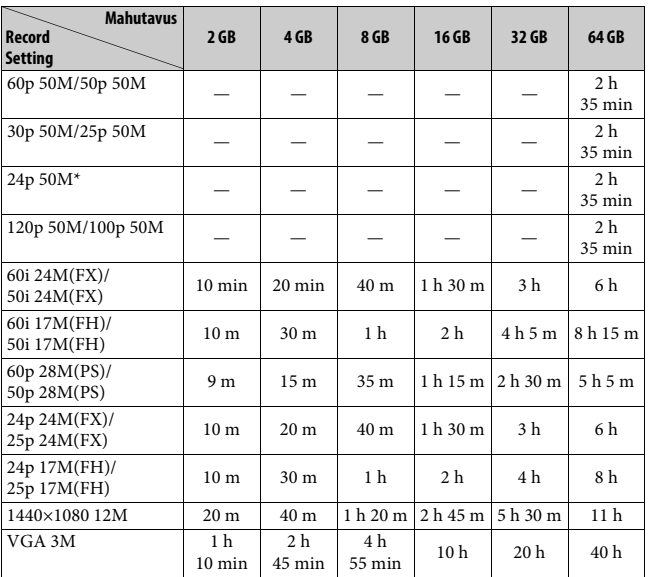

\* Ainult 1080 60i-ga ühilduvatel mudelitel.

• Pidev jäädvustamine on võimalik u 29 minuti jooksul (tootespetsifikatsiooni piirväärtus). MP4 (12M) vormingus filmi maksimaalne pidev salvestusaeg on u 20 minutit (faili suuruse piirang on 2 GB).

#### **Märkused**

• Filmide salvestusaeg erineb, kuna kaamera on varustatud VBR-iga (Variable Bit Rate), mis reguleerib pildikvaliteeti võttestseenist olenevalt automaatselt. Kiiresti liikuva objekti salvestamisel on pilt selgem, kuid salvestusaeg lühem, sest salvestamiseks on vaja rohkem mälu.

Salvestusaeg oleneb ka võttetingimustest, objektist või pildikvaliteedi/-suuruse seadistustest.

- Väärtused ei näita pidevat salvestusaega.
- Salvestusaeg võib olenevalt jäädvustamisoludest ja kasutatava mälukaardi tüübist erineda.
- Kui kuvatakse  $[[\nabla],$  siis lõpetage filmi salvestamine. Kaamera sisetemperatuur on tõusnud sobimatu tasemeni.
- Üksikasjad filmi taasesituse kohta leiate lehelt [35](#page-34-0).

## <span id="page-49-0"></span>**Märkused filmi pideva salvestamise kohta**

- Kvaliteetse filmi salvestamiseks või pidevaks jäädvustamiseks pildisensorga on vaja palju energiat. Seetõttu tõuseb pideval salvestamisel kaamera sisetemperatuur, eriti pildisensori oma. Sellisel juhul lülitub kaamera automaatselt välja, kuna kõrge temperatuur mõjutab piltide kvaliteeti või kaamera sisemisi mehhanisme.
- Filmi salvestamise saadaolev aeg on järgmine, kui kaamera alustab salvestamist pärast seda, kui kaamera toide on mõnda aega olnud välja lülitatud. (Järgmised väärtused näitavad pidevat aega kaamera salvestamise alustamisest kuni kaamera salvestamise lõpetamiseni.)

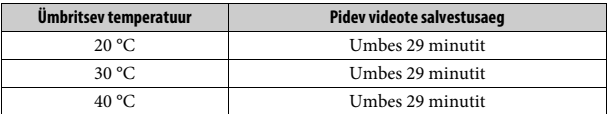

- Filmi salvestamise aeg erineb olenevalt kaamera temperatuurist või seisundist enne salvestamise alustamist. Kui pärast toite sisselülitamist sageli pilte töötlete või jäädvustate, tõuseb kaamera sisetemperatuur ja salvestusaeg on lühem.
- Kui kaamera peatab salvestamise temperatuuri tõttu, jätke see mitmeks minutiks väljalülitatud olekusse. Alustage salvestamist pärast seda, kui kaamera sisetemperatuur on täielikult langenud.
- Kui järgite allolevaid juhtnööre, on salvestusaeg pikem.
	- Hoidke kaamera otsesest päikesevalgusest eemal.
	- Lülitage kaamera välja, kui seda ei kasutata.
- Filmifaili maksimaalne suurus on u 2 GB. Kui faili suurus on u 2 GB, peatub salvestamine automaatselt, kui funktsiooni [ File Format] olek on [MP4], ja kui funktsiooni [ File Format] olek on [AVCHD], luuakse automaatselt uus filmifail.
- Max pidev salvestusaeg on 29 minutit.

## **Spetsifikatsioonid**

### **Kaamera**

### **[Süsteem]**

Kaamera tüüp: Vahetatava objektiiviga digitaalkaamera Objektiiv: Sony E-mount objektiiv

#### **[Pildisensor]**

Pildivorming: 35 mm täissuuruses (35,6 mm × 23,8 mm), CMOS-pildisensor. Kaamera pikslite koguarv: ligikaudu 12 430 000 pikslit Kaamera kasulike pikslite koguarv: ligikaudu 12 200 000 pikslit

### **[Tolmuvastasus]**

Süsteem: laengukaitsekiht pildisensoril ja pildisensori nihkemehhanismil.

### **[Automaatse fookuse süsteem]**

Süsteem: kontrastituvastussüsteem. 25 punkti Tundlikkusvahemik: –4 EV kuni  $+20$  EV (ISO 100 ekvivalendi juures F2,0 objektiivi puhul).

AF-valgustaja: Umbes 0,3 m kuni 3 m (objektiivi FE 28-70 mm F3.5-5.6 OSS kasutamisel)

### **[Elektrooniline pildinäidik]**

Tüüp: elektrooniline pildinäidik Punktide koguarv: 2 359 296 punkti. Kaadri katvus: 100%

Suurendus:  $0,71 \times$  lõpmatusele fokuseeritud 50 mm objektiiviga,  $-1$  m<sup>-1</sup>

Vaatepunkt: ligikaudu 27 mm okulaarist, 22 mm okulaari raamist –1 m–1 juures (kooskõlas CIPA standardiga). Diopter-reguleerimine:  $-4,0$  m<sup>-1</sup> kuni +3,0 m<sup>-1</sup>

## **[LCD-monitor]**

LCD-paneel: 7,5 cm (tüüp 3,0) TFT-ajam Punktide koguarv: 921 600 punkti.

### **[Särituse reguleerimine]**

Mõõtmisviis: 1200 tsooni hindav mõõtmine Mõõtmisvahemik: –3 EV kuni +20 EV (ISO 100 ekvivalendi juures F2,0 objektiivi puhul). ISO-tundlikkus (soovituslik säritusindeks). Liikumatud pildid: ISO 100 kuni 409 600 (laiendatud ISO 50), [ISO AUTO] (ISO 100 kuni 12 800) Filmid: ISO 200 kuni 409 600 ekvivalent, [ISO AUTO] (ISO 200 kuni 25 600 ekvivalent) Särituse kompenseerimine: ±5,0 EV (lülitatav EV sammude 1/3 EV ja 1/2 EV vahel) Särituse kompenseerimise nupu kasutamisel: ±3,0 EV (1/3 EV sammu)

#### **[Katik]**

Tüüp: elektrooniliselt juhitav vertikaaltraaversi ja fookustasandiga tüüp.

Kiirusevahemik

Liikumatud pildid: 1/8000 sekundit kuni 30 sekundit, BULB Filmid: 1/8000 sekundit kuni 1/4 sekundit (1/3 sammu) 1080 60i-ga ühilduv seade kuni 1/60 sekundit režiimis AUTO (kuni 1/30 sekundit automaatses aeglase katiku režiimis). 1080 50i-ühilduv seade

kuni 1/50 sekundit režiimis AUTO (kuni 1/25 sekundit automaatses aeglase katiku režiimis).

Välklambi sünkroonimiskiirus: 1/250 sekundit

#### **[Pidev jäädvustamine]**

- Pideva jäädvustamise kiirus: maksimaalselt 2,5 pilti sekundis\* Režiimis [Spd Priority Cont.] jäädvustamisel: kuni 5 pilti sekundis
- \* Põhineb meie mõõtmistingimustel. Pideva jäädvustamise kiirus võib olenevalt võttetingimustest väiksem olla.
- Maksimaalne pidevvõtete arv Režiimis [Spd Priority Cont.] jäädvustamine Extra fine: 65 pilti Pideva jäädvustamise ajal: Extra fine: 88 pilti

#### **[Salvestusvorming]**

- Failivorming: JPEG-ga (DCF-i versioon 2.0, Exifi versioon 2.3, MPF Baseline) ühilduv, RAW (Sony ARW 2.3 vorming).
- Film (vorming XAVC S): MPEG-4 AVC/H.264 XAVC S ver 1.0 vorminguga ühilduv Video: MPEG-4 AVC/H.264 Heli: LPCM 2 kanalit (48 kHz, 16 bitti)
- Film (vorming AVCHD): AVCHDvorming ver. 2.0-ga ühilduv Video: MPEG-4 AVC / H.264 Heli: Dolby Digital, 2 kanalit, varustatud funktsiooniga Dolby Digital Stereo Creator.
	- Toodetud ettevõtte Dolby Laboratories litsentsi alusel.
- Film (vorming MP4). Video: MPEG-4 AVC/H.264. Heli: MPEG-4 AAC-LC 2ch

#### **[Salvestusmeedium]**

Memory Stick PRO Duo media, SD-kaart.

#### **[Sisend-/väljundliidesed]**

Multi/Micro USB Terminal\*: Hi-Speed USB (USB 2.0) HDMI: HDMI D-tüüpi mikropistik  $\leftarrow$  (mikrofoni) liides:  $\varnothing$  3,5 mm stereominipistik

 $\bigcap$  (Kõrvaklappide) liides:  $\emptyset$  3,5 mm stereominipistik

\* Toetab mikro-USB-ga ühilduvaid seadmeid.

#### **[Toide, üldine]**

Aku: Laaditav aku NP-FW50.

#### **[Elektritarbimine]**

FE 28-70 mm F3.5-5.6 OSS kasutamisel Pildinäidiku kasutamisel: ligikaudu 3,0 W Monitori kasutamisel: ligikaudu 2,4 W

#### **[Muud]**

Exif Print: ühilduv DPOF: ühilduv PRINT Image Matching III: ühilduv Mõõdud: 126,9 mm × 94,4 mm × 48,2 mm (L/K/S,ilma esileulatuvate osadeta) Kaal: ligikaudu 489 g (aku ja andmekandjaga Memory Stick PRO Duo media) ligikaudu 446 g (ainult korpus) Töötemperatuur: 0 °C kuni 40 °C

#### **[Traadita kohtvõrk (LAN)]**

Toetatud vorming: IEEE 802.11 b/g/n Sagedusriba: ribalaius 2,4 GHz Turvalisus WEP/WPA-PSK/ WPA2-PSK Ühendusmeetod: WPS (Wi-Fi Protected Setup) / käsitsi Juurdepääsumeetod: infrastruktuuri režiim NFC: NFC Forum Type 3 Tagiga ühilduv Mudeli nr WW328274

#### **Akulaadija BC-TRW**

Sisendvõimsus: vahelduvvool 100 V kuni 240 V, 50 Hz / 60 Hz, 6 W Väljundvõimsus: alalisvool 8,4 V, 0,4 A Töötemperatuuri vahemik: 0 °C kuni 40 °C Hoiutemperatuuri vahemik:  $-20$  °C kuni  $+60$  °C

#### **AC-adapter AC-UD10/AC-UUD11**

Võimsuse nõuded: vahelduvvool 100 V kuni 240 V, 50 Hz / 60 Hz, 70 mA Väljundpinge: alalisvool 5 V, 0,5 A.

#### **Laaditav aku NP-FW50.**

Aku tüüp: liitiumikoonaku Maksimaalne pinge: alalisvool 8,4 V Nimipinge: alalisvool 7,2 V. Maksimaalne laadimispinge: alalisvool 8,4 V. Max laadimisvool: 1,02 A. Maht: tavaline 7,7 Wh (1080 mAh) minimaalselt: 7,3 Wh (1020 mAh)

Disaini ja spetsifikatsioone võidakse ette teatamata muuta.

#### **Piltide ühilduvus**

- Kaamera vastab JEITA Japan Electronics and Information Technology Industries Association kehtestatud universaalstandardile DCF (Design rule for Camera File system).
- Teie kaameraga salvestatud piltide taasesitamine teistel seadmetel ja teiste seadmetega salvestatud ja muudetud piltide taasesitamine teie kaameral pole garanteeritud.

#### **Kaubamärgid**

- Memory Stick ja substantine on ettevõtte Sony Corporation kaubamärgid või registreeritud kaubamärgid.
- XAVC S ja **XAVC S** on ettevõtte Sony Corporation registreeritud kaubamärgid.
- AVCHD Progressive ja AVCHD Progressive logo on ettevõtete Panasonic Corporation ja Sony Corporation kaubamärgid.
- Dolby ja topelt D sümbolid on ettevõtte Dolby Laboratories kaubamärgid.
- Terminid HDMI, HDMI High-Definition Multimedia Interface ja HDMI logo on ettevõtte HDMI Licensing LLC kaubamärgid või registreeritud kaubamärgid Ameerika Ühendriikides ja teistes riikides.
- Windows on Microsoft Corporationi registreeritud kaubamärk Ameerika Ühendriikides ja/või teistes riikides.
- Mac on ettevõtte Apple Inc. registreeritud kaubamärk Ameerika Ühendriikides ja teistes riikides.
- iOS on ettevõtte Cisco Systems, Inc. registreeritud kaubamärk või kaubamärk.
- iPhone ja iPad on ettevõtte Apple Inc. registreeritud kaubamärgid USA-s ja teistes riikides.
- SDXC logo on ettevõtte SD-3C, LLC kaubamärk.
- Android ja Google Play on ettevõtte Google Inc. kaubamärgid.
- Wi-Fi ja Wi-Fi logo ja Wi-Fi PROTECTED SET-UP on ettevõtte Wi-Fi Alliance registreeritud kaubamärgid.
- N Mark on ettevõtte NFC Forum, Inc. kaubamärk või registreeritud kaubamärk Ameerika Ühendriikides ja teistes riikides.
- DLNA ja DLNA CERTIFIED on ettevõtte Digital Living Network Alliance kaubamärgid.
- Facebook ja f logo on ettevõtte Facebook, Inc. kaubamärgid või registreeritud kaubamärgid.
- YouTube ja YouTube'i logo on ettevõtte Google Inc. kaubamärgid või registreeritud kaubamärgid.
- Eye-Fi on ettevõtte Eye-Fi, Inc. kaubamärk.
- Peale selle on muud siinses kasutusjuhendis kasutatud süsteemid ja tootenimed üldiselt nende asjaomaste arendajate või tootjate kaubamärgid või registreeritud kaubamärgid. Siiski ei pruugi selles juhendis kõikidel juhtudel esineda märke ™ või ®.

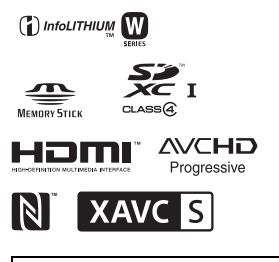

Lisateavet toote kohta ja vastused korduma kippuvatele küsimustele leiate meie klienditoe veebisaidilt.

http://www.sony.net/

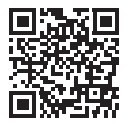

### http://www.sony.net/SonyInfo/Support/

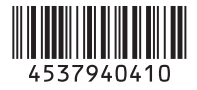